Zunaida Sitorus Fakultas Teknik Jurusan Teknik Informatika Universitas Asahan Jl. Jend Ahmad Yani Kisaran Sumatera Utara zsitorus321@gmail.com

# **ABSTRAK**

Haji merupakan mengunjungi Baitullah (Ka'bah) di Mekah untuk melakukan amal ibadah tertentu dengan syarat-syarat tertentu pula. Ibadah Haji merupakan salah satu dari rukun Islam. yakni pada rukun yang kelima yang wajib dikerjakan bagi setiap muslim, baik itu laki-laki maupun perempuan yang mampu dan telah memenuhi syarat. Orang yang melakukan ibadah haji wajib memenuhi ketentuan ketentuannya. Ketentuan haji selain pengertian haji diatas, juga syarat haji, rukun haji, wajib haji, larangan haji, tata cara haji, serta sunnah-sunnah haji.

Perancangan aplikasi tata cara melaksanakan ibadah haji dan umroh berdasarkan syariat islam merupakan wujud kepedulian peneliti untuk menyelesaikan masalah yang terjadi dan menggantikan buku panduan yang manual ke sistem digital.

Uji coba telah dilakukan pada emulator Jallybean (4.0.3). Sedangkan implementasi program dilakukan pada *smartphone* samsung. Secara umum, hasil yang ditampilkan dari emulator dan *smartphone* samsung tidak jauh berbeda dengan hasil emulator Jallybean (4.0.3), hanya saja Android dengan versi yang lebih tinggi memiliki kecepatan akses yang lebih cepat.

**Kata Kunci :** Panduan Ibadah Haji dan Umroh, Syariat Islam, Android

# **BAB I PENDAHULUAN**

#### **Latar Belakang Masalah**

Seiring dengan berkembangnya teknologi yang sangat pesat di masa ini, media komunikasi dan informasi semakin banyak memberikan kemudahan untuk saling berinteraksi antar pengguna. Dalam hal ini, *handphone* merupakan salah satu bentuk dari perkembangan teknologi yang tidak hanya berguna sebagai alat komunikasi, tetapi juga sebagai hiburan dan media pembelajaran. Fakta ini dapat dibuktikan dengan berkembangnya berbagai jenis *smartphone* yang di buat vendor vendor ponsel terkemuka di dunia. Hal ini baik secara langsung maupun tidak langsung berpengaruh terhadap perkembangan dunia pendidikan di Indonesia, dalam mengembangkan berbagai macam teknologi.

Haji merupakan mengunjungi Baitullah (Ka'bah) di Mekah untuk melakukan amal ibadah tertentu dengan syarat-syarat tertentu pula. Ibadah Haji merupakan salah satu dari rukun Islam. yakni pada rukun yang kelima yang wajib dikerjakan bagi setiap muslim, baik itu laki-laki maupun perempuan yang mampu dan telah memenuhi syarat. Orang yang

melakukan ibadah haji wajib memenuhi ketentuan-ketentuannya. Ketentuan haji selain pengertian haji diatas, juga syarat haji, rukun haji, wajib haji, larangan haji, tata cara haji, serta sunnah-sunnah haji. Namun masala yang saat ini dihadapin ialah banyak calon jamaah haji yang sudah tua yang mempengaruhi pengeliatan, ini yang memungkinkan kesalahan dalam membaca doa yang terdapat di buku panduan manasik haji, oleh karena itu peneliti ingin membuat aplikasi yang dapat menelesaikan masalah tersebut, aplikasi yang dibuat nantinya menggunakan suara pada saat doa di klik.

# **BAB II LANDASAN TEORI**

#### **Pengertian Aplikasi**

Menurut Laila Septiana, (2016) a*pplication program* atau perangkat lunak aplikasi yaitu suatu perangkat lunak yang digunakan oleh pengguna komputer dalam tugas-tugas tertentu untuk mempermudah suatu pekerjaan. Istilah aplikasi muncul sekitar tahun 1993 di bidang teknologi informasi. Aplikasi biasa disingkat dengan sebutan App. Ada berbagai macam jenis

aplikasi yang saat ini dikenal, beberapa diantaranya adalah aplikasi bisnis, aplikasi pendidikan, maupun aplikasi multimedia. Aplikasi multimedia merupakan aplikasi yang cukup menarik saat ini karena menggabungkan gambar, suara, video, dan teks sehingga dapat terjadi interaksi. Multimedia adalah penggabungan berbagai media. Aplikasi jenis ini sangat cocok dikembangkan dalam bidang pendidikan dan penyampaian informasi yang interaktif.

#### **Ibadah Hajji**

Haji adalah mengunjungi Baitullah (Ka'bah) di Mekah untuk melakukan amal ibadah tertentu dengan syarat-syarat tertentu pula. Ibadah Haji merupakan salah satu dari rukun Islam. yakni pada rukun yang kelima yang wajib dikerjakan bagi setiap muslim, baik itu laki-laki maupun perempuan yang mampu dan telah memenuhi syarat. Orang yang melakukan ibadah haji wajib memenuhi ketentuan-ketentuannya. Ketentuan haji selain pengertian haji diatas, juga syarat haji, rukun haji, wajib haji, larangan haji, tata cara haji, serta sunnah-sunnah haji.

# **Umroh**

Umroh secara bahasa artinya berkunjung. Secara istilah syar'i artinya "Melakukan ibadah kepada Alloh dengan melakukan thowaf dan sa'i lalu diakhiri dengan mencukur rambut atau sekedar memendekkannya". (Lihat *asy-Syarh al- Mumthi' 'ala Zad al-Mustaqni'* 7/8 cet. Mu'assasah Asam, dan *Nailul Author* 3/272 cet. Dar al-Kitab al-Arobi)

#### **UML**

Menurut Kusnita Yusmiarti, (2016) yang dikutip dari (Windu Gata. 2013). *Unified Modeling Language (UML)* adalah bahasa spesifikasi standar yang dipergunakan untuk mendokumentasikan, menspesifikasikan dan membangun perangkat lunak. UML merupakan metodologi dalam mengembangkan sistem berorientasi objek dan juga merupakan alat untuk mendukung pengembangan sistem. UML saat ini sangat banyak dipergunakan dalam dunia industri yang merupakan standar bahasa pemodelan umum dalam industri perangkat lunak dan pengem-bangan sistem.

# **Android**

Menurut Laila Septiana, (2016) android merupakan sebuah sistem operasi *mobile*. Pengertian *mobile* sendiri adalah tidak menetap di suatu tempat sehingga

memungkinkan untuk dapat berpindah-pindah tempat. Android digunakan untuk perangkat bergerak *(mobile devices)* yang sedang populer saat ini pada beberapa ponsel pintar *(smartphone)* di dunia maupun di Indonesia. Sejarah Android sebagai sistem operasi *mobile* dimulai oleh sebuah perusahaan yang bernama Android Inc. Sistem operasi ini merupakan pengembangan dari sistem operasi Linux. Kemudian di tahun 2005, Google mengambil alih kepemilikan Andorid.

Pada tahun 2007, Google membentuk konsorsium Open Handset Alliance (OHA) dengan tujuan mengembangkan Andorid. Konsorsium ini beranggotakan perusahan perusahaan ternama di dunia dalam misi pengembangannya, salah satu diantaranya adalah perusahaan asal Korea Selatan yaitu Samsung Electronics.

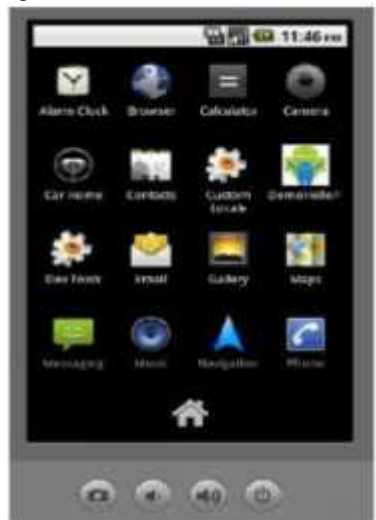

**Gambar Emulator sistem Aplikasi Android**

**Eclipse** *Eclipse* adalah IDE *(Integrated Development Environment)* yang paling populer untuk pengembangan Android, karena memiliki *plug-in* yang tersedia untuk memfasilitasi pengembangan Android. *Eclipse* juga mendapat dukungan langsung dari Google hal ini terbukti dengan adanya penambahan *plug-in* untuk membuat *project* Android dimana *source software* langsung dari situs resminya Google (Gia Anggraini, Siti Ardianty, Eka Puji Widiyanto, 2014)*.*

Menurut M. Abdurrozzaq Almuzakki, (2013) eclipse adalah sebuah IDE (Integrated *Development Environment)* untuk mengembangkan perangkat lunak dan dapat dijalankan di semua *platform* (platform*independent).* Berikut ini adalah sifat dari Eclipse:

- 1. *Multi-platform :* Target sistem operasi Eclipse adalah Microsoft Windows, Linux, Solaris, AIX, HP-UX dan Mac OS X.
- 2. *Mulit-language :* Eclipse dikembangkan dengan bahasa pemrograman Java, akan tetapi Eclipse mendukung pengembangan aplikasi berbasis bahasa pemrograman lainnya, seperti C/C++, Cobol, Python, Perl, PHP, dan lain sebagainya.
- 3. *Multi-role :* Selain sebagai IDE untuk pengembangan aplikasi, Eclipse pun bisa digunakan untuk aktivitas dalam siklus pengembangan perangkat lunak, seperti dokumentasi, test perangkat lunak, pengembangan web, dan lain sebagainya.

#### **Java**

Menurut Sulihati dan Andriyani, (2016) java adalah bahasa pemrograman yang dapat dijalankan di berbagai computer termasuk telephone genggam.

Menurut Retno Wardhani, Moh Husnul Yaqin, (2013) java adalah sebuah bahasa pemrograman yang populer dikalangan para akademisi dan praktisi komputer. Java pertama kali dikembangkan untuk memenuhi kebutuhan akan sebuah bahasa komputer yang ditulis satu kali dan dapat dijalankan dibanyak system komputer berbeda tanpa perubahan kode berarti. Pada umumnya, para pakar pemrograman berpendapat bahwa bahasa Java memiliki konsep yang konsisten dengan teori pemrograman objek dan aman untuk digunakan.

# *SQLite Database*

*SQLite* merupakan alat untuk melakukan penanganan data (*datastore*), yang telah termasuk dalam Android. *SQLite* sendiri terkenal sebagai *database* yang *opensource*, *stand aloneSQL database*, berukuran kecil, tidak membutuhkan administrasi, tanpa *server*, tanpa *file* konfigurasi dan juga telah digunakan pada banyak aplikasi terkenal seperti *Browser Firefox* dan *IPhone* (Gia Anggraini, Siti Ardianty, Eka Puji Widiyanto, 2014).

*SQLite* merupakan perangkat lunak yang digunakan untuk membuat, merancang, dan mengedit file database yang kompatibel dengan SQLite. Hal ini dimasudkan untuk digunakan bagi pengguna dan pengembang yang ngin membuat database, mengedit, dan mencari data menggunakan antarmuka spreadsheet seperti biasa, tanpa perlu belajar perintah SQL yang rumit (Rojali Soni Afandi, Erik Hadi Saputra, 2013).

### **BAB III METODOLOGI PENELITIAN**

#### **Kerangka Kerja Penelitian**

Untuk membantu dalam penyusunan penelitian ini, maka perlu adanya susunan kerangka kerja (*frame work*) yang jelas tahapantahapannya. Kerangka kerja ini merupakan langkah-langkah yang akan dilakukan dalam penyelesaian masalah yang akan dibahas. Adapun kerangka kerja penelitian yang di gunakan seperti terlihat pada gambar 3.1

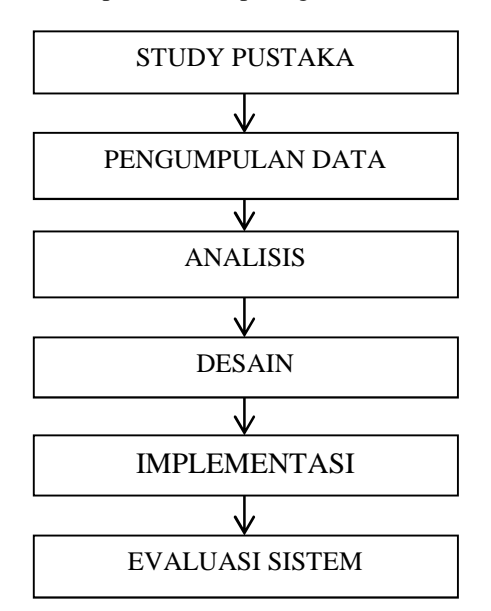

#### **Metode Analisa Data**

Metode analisis data yang dilakukan peneliti dalam bentuk analisis data kualitatif melalui pengolahan data sebagai prosedur penelitian yang bersikap deskriptif. Yaitu data yang diperoleh kemudian dianalisa dan dibandingkan dengan teori-teori dan kemudian dievaluasi. Hasil evaluasi tersebut yang akan ditarik sebagai kesimpulan untuk menjawab permasalahan yang muncul.

#### **BAB IV ANALISA DAN PEMBAHASAN**

# **Analisa**

## **Analisa Masalah**

Dalam melakukan pembangunan aplikasi ini terdapat beberapa masalah dan faktor-faktor penting yang perlu diperhatikan. Faktor-faktor yang akan dianalisis tersebut, yaitu mengenai permasalahan bagaimana seorang pengguna dapat memahami dan belajar melalui panduan melaksanakan ibadah haji dan umroh berdasarkan syariat islam dengan menggunakan telepon *selular*. Hasil analisa ini akan dijadikan sebagian acuan dalam pembangunan aplikasi tata cara melaksanakan ibadah haji dan umroh berdasarkan syariat islam berbasis mobile android.

# **Analisa Kebutuhan User**

Berdasarkan hasil analisa yang penulis lakukan, penulis mendapatkan informasi mengenai panduan tata cara melaksanakan ibadah haji dan umroh berdasarkan syariat islam dan hasil data yang didapat akan digunakan untuk perancangan aplikasi tata cara melaksanakan ibadah haji dan umroh berdasarkan syariat islam.

# **Spesifikasi Perangkat Keras**

Dalam menerapkan hasil dari rancangan yang telah dijelaskan sebelumnya dibutuhkan beberapa perangkat keras untuk menyajikan aplikasi ini. Adapun alat-alat yang dibutuhkan adalah:

1. Handphone Berbasiskan Sistem Operasi Android

Handphone digunakan untuk menjalankan program aplikasi yang telah dikembangkan. Adapun handphone yang digunakan adalah Oppo R001 dengan spesifikasi sebagai berikut:

- a. Sistem Operasi : Android OS, v4.2 (Jelly Bean) Color OS
- b. Prosesor : CPU Dual-core 1.3 GHz
- c. Ruang Penyimpan : Internal 4 GB storage, microSD up to 32 GB
- d. Memory : 512 MB RAM
- e. Dimensi Layar : 480 x 800 pixels, 4.0 inches
- f. Konektivitas : Wi-Fi 802.11 a/b/g/n, Wi-Fi hotspot
- 2. Kabel data serial port

Fungsi dari kabel data ini adalah untuk menghubungkan antara Komputer dengan Handphone.

- 3. Satu unit PC dengan spesifkasi antara lain:
	- a. Prosesor : AMD C-60 APU with Radeon ™
	- b. Memori : 2 Gb
	- c. Ruang Penyimpan : 320 Gb

# **Spesifikasi Perangkat Lunak**

Dalam menerapkan rancangan yang telah dibuat, dibutuhkan beberapa *software* untuk membuat aplikasi tata cara melaksanakan ibadah haji dan umroh berdasarkan syariat islam yaitu:

1. Bahasa Pemrograman Java

Dalam hal ini digunakan *Java Development Kid* (JDK) 6-windows-i586 dan *Java Runtime Environment* (JRE).

2. Sistem Operasi Untuk penggunaan sistem operasi dapat digunakan Windows 7 Ultimate (32-bit)

atau Vista (32 atau 64 bit), Mac OS X 10.4.8 atau diatasnya, dan Linux.<br>Integrated Development Environment

3. *Integrated Development* (IDE) Eclipse Juno Untuk memudahkan dalam pengembangan aplikasi, maka digunakan IDE karena memiliki beberapa fasilitas yang diperlukan

dalam pembangunan perangkat lunak.<br>Adapun dalam pengembangan ini pengembangan ini digunakan Eclipse Juno. Untuk dapat membangun sebuah aplikasi yang nantinya dapat dijalankan pada perangkat *mobile* yang menggunakan sistem operasi android, maka pada IDE Eclipse perlu ditambahkan komponen pendukung seperti, *Android Software Development Kit* (Android SDK), *Android Development Tools* (ADT), yang nantinya kesemua komponen ini akan menghasilkan file yang berekestensi *.apk*. APK format berkas yang digunakan untuk mendistribusikan dan

#### **Perancangan UML**

Untuk lebih memperjelas tentang gambaran sistem maka penulis membuat UML (*Unified Modeling Language* ) dengan beberapa tipe yaitu *Use case*, *Class diagram* dan *Squence diagram.*

memasang *software* atau aplikasi ke perangkat

mobile dengan sistem operasi Android.

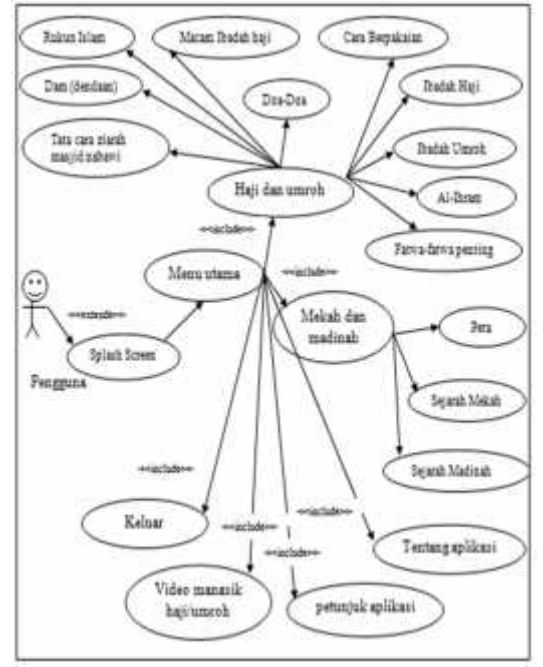

Pada Gambar diatas adalah rancangan dari diagram *Use Case,* dimana diagram *use case* akan menjelaskan mengenai user yang berinteraksi dengan sistem. Perancangan diagram ini menggambarkan suatu

fungsionalitas sebuah sistem yang ditekankan pada apa yang diperbuat oleh sistem.

# **Pembahasan**

**Implementasi Kode** Pada tahapan ini, dilaksanakan implementasi dari rancangan-rancangan desain aplikasi dan desain antarmuka. Bahasa pemrograman yang digunakan pada perancangan sistem ini adalah dengan menggunakan Java . Untuk editor dan unit test digunakan Eclipse Juno. Pada tahap *debugging* penulis menggunakan telepon seluler berbasis android merk Oppo R001 versi 4.2.2 Jelly Bean.

# **Uji Coba dan Evaluasi**

Sebelum aplikasi diterapkan, maka aplikasi harus bebas dari kesalahan. Perlu dilakukan pengujian untuk menemukan kesalahan yang mungkin dapat terjadi. Tahap ini dilakukan agar aplikasi dapat terus digunakan dan berjalan dengan baik. Pelaksanaan aplikasi diterapkan dengan testing aplikasi yang telah dibangun, apakah yang dibangun sudah sesuai dengan harapan, pada tahap ini jika *system* yang dikembangkan belum sesuai dengan yang diharapkan maka penulis melakukan revisi terhadap aplikasi. Pengujian aplikasi dilakukan dengan metode *blackbox testing*. Pengujian dilakukan dengan menjalankan aplikasi dan melihat aplikasi ini apakah sesuai dengan domain masalah. Hasil pengujian ditampilkan dalam tabel berikut:

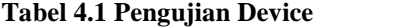

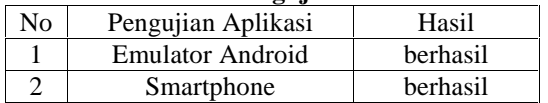

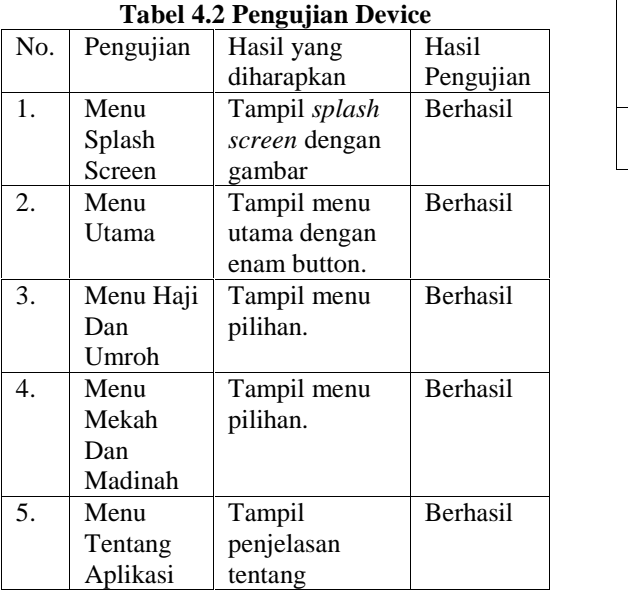

|                                           |          | aplikasi yang   |                 |
|-------------------------------------------|----------|-----------------|-----------------|
|                                           |          | dibuat          |                 |
| 6.                                        | Menu     | Tampil cara     | <b>Berhasil</b> |
|                                           | Petunjuk | menggunakan     |                 |
|                                           | Aplikasi | aplikasi        |                 |
| $7_{\scriptscriptstyle{\ddot{\text{c}}}}$ | Menu     | Tampilan        | Gagal           |
|                                           | Video    | video manasik   |                 |
|                                           | Manasik  | haji/umroh      |                 |
|                                           | Haji Dan |                 |                 |
|                                           | Umroh    |                 |                 |
| 8.                                        | Tombol   | Keluar aplikasi | <b>Berhasil</b> |
|                                           | Keluar   |                 |                 |

**Tabel 4.3 Pengujian Smartphone**

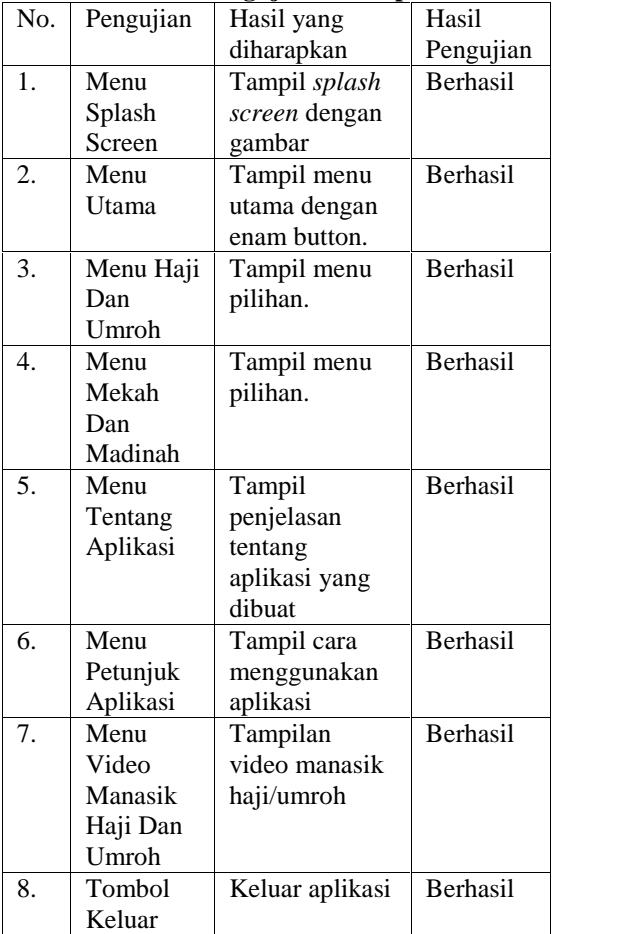

#### **Tampilan Icon**

Tampilan Icon merupakan tampilan awal sebelum masuk ke aplikasi. Tampilan icon yang telah diinstall pada emulator akan tampak pada gambar dibawah ini.

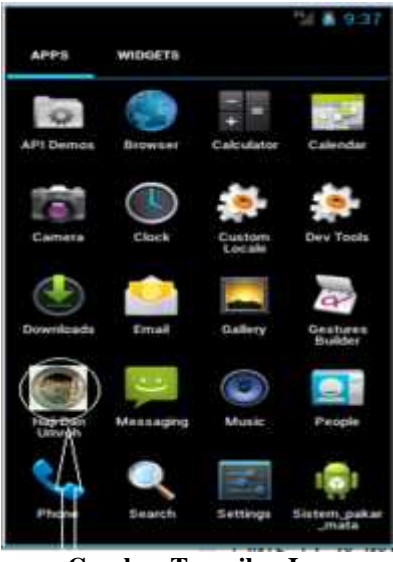

**Gambar Tampilan Icon**

#### **Tampilan Menu Splash Screen**

Splash screen merupakan halaman pertama kali muncul saat aplikasi . Setelah melakukan loading pada halaman Spalsh screen maka aplikasi akan memunculkan halaman Menu Utama. Gambar di bawah ini merupakan tampilan dari halaman Splash Screen saat aplikasi pertama kali di jalankan.

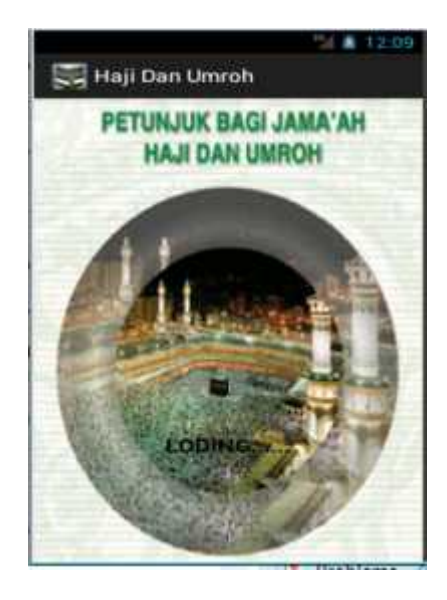

**Gambar Halaman Splash Screen**

#### **Tampilan Menu Utama**

Menu Utama merupakan tampilan utama setelah splash screen selesai , di dalam menu utama ini terdapat menu haji dan umroh, menu mekah dan madinah, menu tentang Aplikasi, menu petunjuk aplikasi dan menu video manasik haji dan umroh. Menu utama merupakan navigasi untuk menuju ke menu-

menu yang lain. Di bawah ini tampilan menu utama dari aplikasi Haji Dan Umroh.

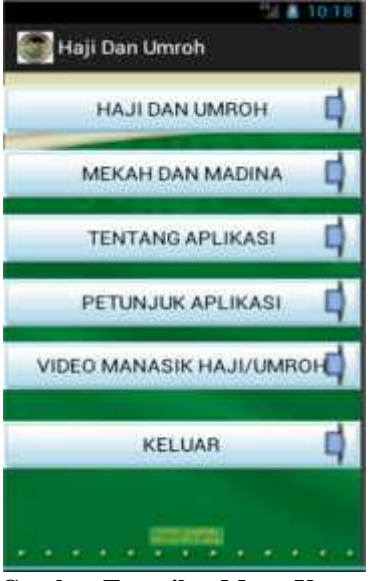

**Gambar Tampilan Menu Utama**

# **Tampilan Menu Haji Dan Umroh**

Menu haji dan umroh merupakan menu yang akan tampil setelah anda berada di menu utama. Setelah itu pilih menu haji dan umroh yang terdapat pada menu utama. Gambar berikut ini tampilan dari menu haji dan umroh.

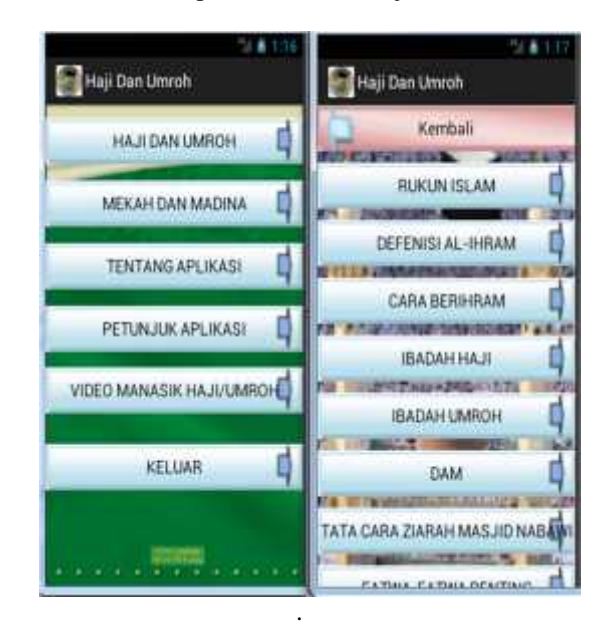

**Gambar Tampilan Menu Haji Dan Umroh**

# **Tampilan Menu Mekah Dan Madinah**

Menu mekah dan madinah merupakan menu yang akan tampil setelah anda berada di menu utama. Setelah itu pilih menu mekah dan madinah yang terdapat pada menu utama. Gambar berikut ini tampilan dari menu mekah dan madinah.

66

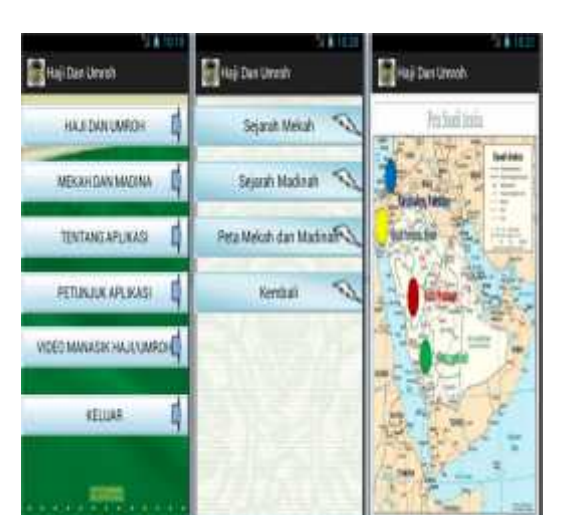

**Gambar Tampilan Menu Mekah Dan Madinah**

# **Tampilan Menu Tentang Aplikasi**

Pada menu tentang aplikasi ini akan menampilkan penjelasan tentang dari aplikasi haji dan umroh. Gambar berikut ini tampilan dari menu tentang aplikasi.

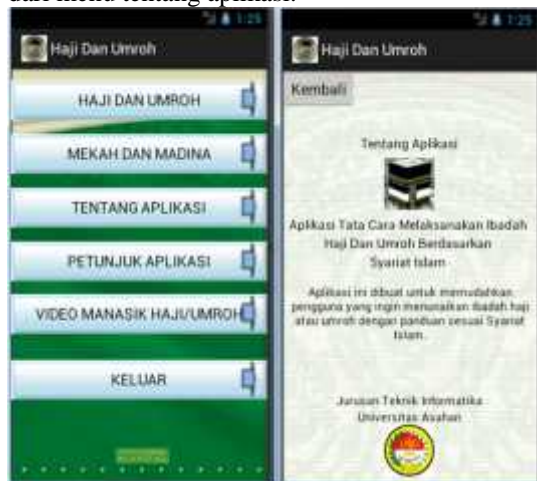

**Gambar Tampilan Menu Tentang Aplikasi**

# **Tampilan Menu Petunjuk Aplikasi**

Pada menu ini aplikasi akan menampilkan petunjuk cara menggunakan aplikasi Haji Dan Umroh. Gambar berikut ini tampilan dari menu petunjuk aplikasi.

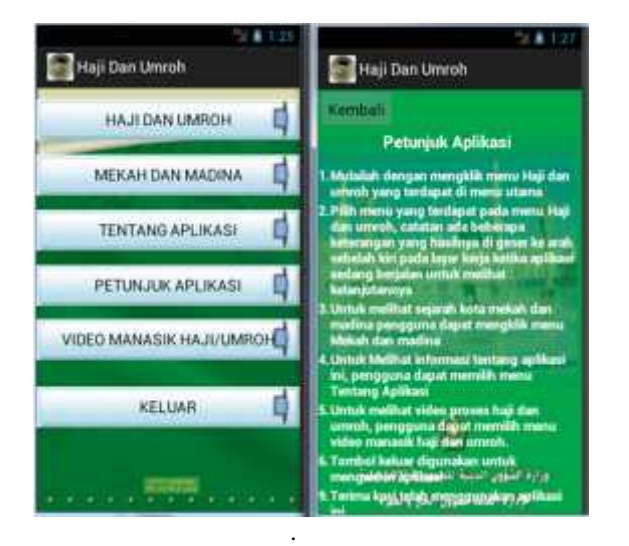

**Gambar Tampilan Menu Petunjuk Aplikasi**

### **Tampilan Menu Video Manasik Haji/Umroh**

Menu video manasik haji/umroh digunakan untuk melihat peroses manasik haji/umroh, berikut ini adalah gambar dari menu video manasik haji/umroh.

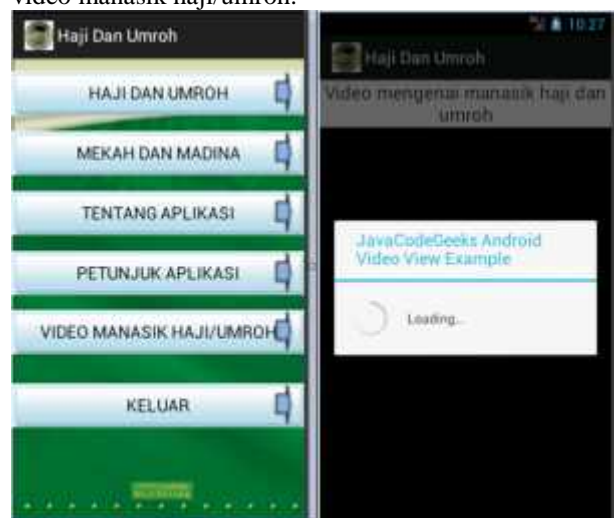

#### **Gambar Tampilan Menu Video Manasik Haji/Umroh**

# **Tampilan Tombol Keluar**

Tombol keluar digunakan untuk mengakhiri aplikasi Haji Dan Umroh, berikut ini adalah gambar ketika tombol keluar di klik.

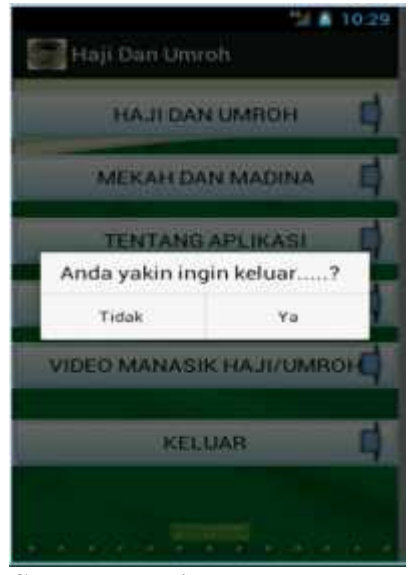

**Gambar Tampilan Tombol Keluar**

# **BAB V KESIMPULAN DAN SARAN**

#### **Kesimpulan**

Dari hasil pembahasan pada bab-bab yang telah diuraikan sebelumnya, maka penulis mengambil kesimpulan sebagai berikut :

- 1. Untuk merancang aplikasi, penulis menggunakan java eclipse versi proyo (2.2).
- 2. Aplikasi ini memberikan solusi alternatif untuk memudahkan peserta haji dalam mengikuti tata cara manasik haji dan umroh dengan sistem digital.

# **Saran**

Saran yang dapat diberikan oleh Penulis atas perancangan aplikasi ini adalah sebagai berikut :

- 1. Perlu dilakukan penelitian lebih lanjut mengenai bagaimana membuat agar *Mobile Learning* dapat diterapkan di sistem operasi. Misalnya Blackberry, iOS, Widows Phone dll
- 2. Penggunaan jQuery Mobile pada aplikasi harus mempertimbangkan masalah sumber daya perangkat bergerak, terutama pada ukuran layar. Sebab ada banyak model *smartphone* dengan berbagai ukuran layar. Jadi dalam mendesain harus menyesuaikan ukuran layar yang paling kecil.

#### **DAFTAR PUSTAKA**

Achmad Sidik, dkk, 2014. "*Perancangan Sistem Informasi Geografis Kebudayaan Indonesia".* Jurnal Sisfotek Global. Vol. 4. No. 2.

- Andi Juansyha, 2015. "*Pembangunan Aplikasi Child Tracker Berbasis Assisted – Global Positioning System (A-Gps) Dengan Platform Android".* Jurnal Ilmiah Komputer dan Informatika (KOMPUTA) Vol.1. No.1.
- Anwar Muthohari, dkk, 2016. "*Pengembangan Aplikasi Kasir Pada Sistem Informasi Rumah Makan Padang Ariung"*. Vol. 13. No. 1
- Gia Anggraini, Siti Ardianty, Eka Puji Widiyanto, 2014. "*Rancang Bangun Aplikasi Pengenalan Pariwisata Sumatera Selatan Berbasis Sistem Operasi Android".* Seminar Perkembangan dan Hasil Penelitian Ilmu Komputer (SPHP-ILKOM). ISSN: 2407-1102.
- Hasan Abdurahman, 2014. "*Aplikasi Pinjaman Pembayaran Secara Kredit Pada Bank Yudha Bhakti".* Jurnal Computech & Bisnis. Vol. 8. No. 2.
- Kusnita Yusmiarti, 2016. "*Perancangan Sistem Distribusi Produk Teh Hitam Berbasis Web Pada PTPN VII Gunung Dempo Pagar Alam".* Jurnal Informatika. Vol.4. No.2.
- Laila Septiana, 2016. "*Perancangan Sistem Pakar Diagnosa Penyakit Ispa Dengan Metode Certainty Factor Berbasis Android".* Jurnal Techno Nusa Mandiri. Vol.13 No.2.
- Murtiwiyati dan Glenn Lauren, 2013. "*Rancang Bangun Aplikasi Pembelajaran Budaya Indonesia Untuk Anak Sekolah Dasar Berbasis Android". KOMPUTASI, Vol. 12 No. 2*.
- M. Abdurrozzaq Almuzakki, 2013. "*Rancang Bangun Aplikasi Location-Based Service Pencarian Lokasi Wisata Di Kota Semarang Berbasis Android".* Universitas Dian Nuswantoro Semarang.
- Nurhalimah, 2015. "*Upaya Dinas Kebudayaan Pariwisata Pemuda Dan Olahraga Dalam Menyelenggarakan Kegiatan Bidang Kebudayaan Di Kabupaten Nunukan".* eJournal Ilmu Pemerintahan. Vol. 3 , No. 1.
- Retno Wardhani, Moh Husnul Yaqin, 2013. "*Game Dasar-Dasar Hukum Islam Dalam Kitab Mabadi'ul Fiqh Jilid I".* Jurnal Teknika Vol. 5 No.2.
- Rojali Soni Afandi, Erik Hadi Saputra, 2013. "*Aplikasi Mobile Informasi Kafe 24 Jam Di Yogyakarta Berbasis Android".* Jurnal Ilmiah DASI. Vol. 14 No. 4.
- Sulihati dan Andriyani, 2016. "*Aplikasi Akademik Online Berbasis Mobile Android Pada Universitas Tama Jagakarsa".* Jurnal Sains dan Teknologi Utama. Vol. 10. No. 1.